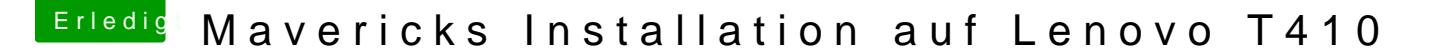

Beitrag von doduco vom 3. Mai 2014, 14:13

Mavericks Installation auf Lenovo T410

Erstellt ein Boot-Stick mit myHack für Mavericks

Anleitung für myHack findet ihr im Wiki:

[http://hackintosh-forum.de/ind &entryID=92](http://hackintosh-forum.de/index.php?page=UserBlogEntry&entryID=92#profileContent)#profileContent

Wichtig ist den Extra Ordner im Boot-Stick einbinden.

[https://dl.dropboxusercontent.com/u/71398145](https://dl.dropboxusercontent.com/u/71398145/Lenovo T410.zip)/Lenovo T410.zip

in S/L/E/myHack.kext/Contentson IBugoths Stick sollten die kexte aus Extra /Extensions vorhanden sein wenn nicht, noch mal mith**stayll-Eaxtra installieren** 

Für das Trackpad wird noch AppleACPIPS2Nub.kext und ApplePS2Controller. oder VoodooXXX .kext benötigt oder eine USB Tastatur/Maus erstmal verwen

[BIOS settin](https://www.hackintosh-forum.de/lexicon/entry/8-bios-settings/?synonym=46)@Bios Revision: 1.35

Setze alles nach default.

Security-> Memory Protection-> Execution Prevention: Enabled

Security-> Security Chip-> Security Chip: Disabled

Config-> Serial ATA (SATA) -> Sata Controller Mode option: AHCI

vom Stick Booten mit -f -v der Bootvorgang läuft durch und es kommt erst ein weißer, dann ein grauer Schirm mit cursor. Etwas warten dann kommt der Mavericks installer. Am Ende der Installation kommt eine Fehler Meldung.

Neu Starten vom Boot-Stick

Aus den Menü myHack Bootloder und Extras installieren

in S/L/E/myHack.kext/ContendterPPulgaintse sollten die kexte vom Boot-Sti Extra / Extensions vorhanden nicht dann Platte ausbauen und mit Wizard nach S/L/E installieren

Was klappt?

Full QE/CI 1280x800 Keyboard und trackpad (multitouch) Audio Tasten vom Keyboard Brightness Slider (Tasten Pause / Rollen) Sleep and Wake Wifi - nur mit Bios Patsch /oder Stick LAN

USB ExpressCard 38/4 tg etestet mit USB 3.0 Card BackLight DisplayPort nicht getestet

Was klappt nicht

Cardreader Fn Tasten nur zum teil.

Der DVD-Player benötig ewt. ein Patsch

sudo cp /System/Library/Frameworks/DVDPlayback.framework/Ve /System/Library/Frameworks/DVDPlayback.framework/Versions/A/DVDPlaybac

sudo perl -pi -e 's|\x49\x6E\x74\x65\x72\x6E\x61\x6C|\x45\x78\x74\x6 /System/Library/Frameworks/DVDPlayback.framework/Versions/A/DVDPlayback

Gruß Doduco

Mavericks Update 10.9.3 UPDATE METHOD: OSXUpdCombo10.9.3 Install, Neustarthes ohne Probleme

Warum sind die Bilder weg? hab ich was falsch gemacht?

doduco